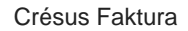

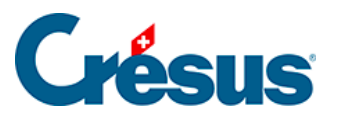

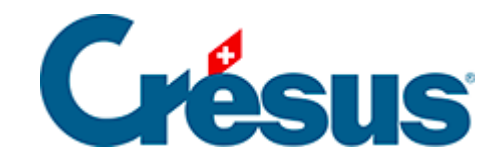

## **Crésus Faktura**

## [2.15 - Startbildschirm](#page-2-0)

<span id="page-2-0"></span>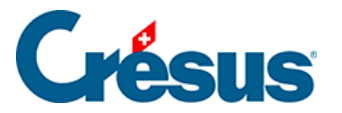

## **2.15 - Startbildschirm**

Dieser Bildschirm dient als allgemeine Übersicht. Er ermöglicht den Wechsel von einer Datenbank zur anderen und bietet mehrere allgemeine Verwaltungstools an: Zugriff auf die Einstellungen, Informationen über den Zustand der Datenbanken, Gesamtstatistiken, Verbuchungstool usw.

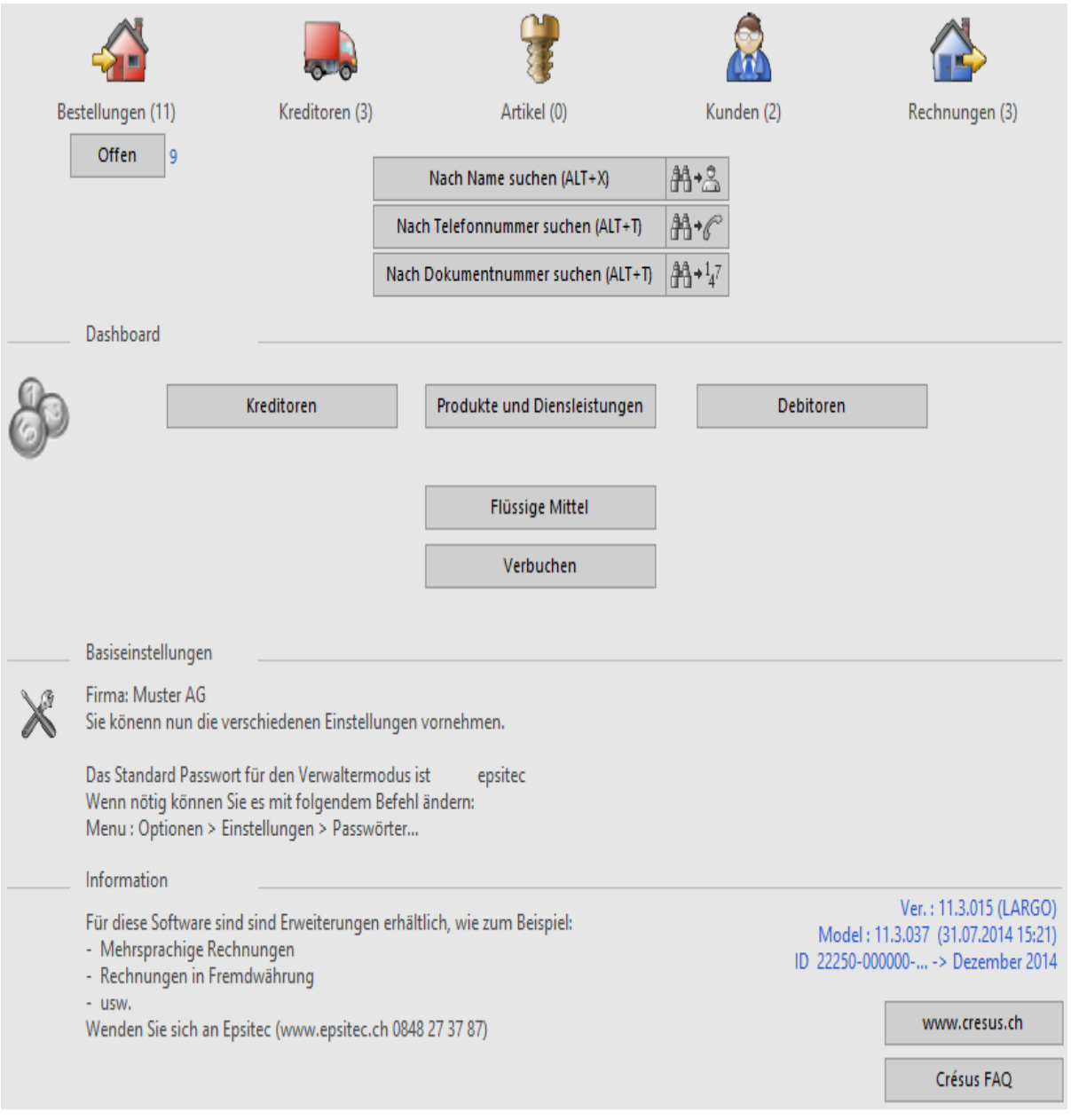

 Mit einem Klick auf die Dreiecke in der Klappe können Sie jederzeit zum Startbildschirm zurückkehren (§ 2.13).

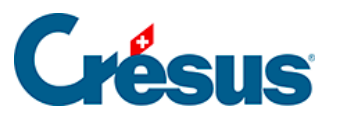

Dieser Bildschirm wird erst dann wie oben angezeigt, wenn Sie den Firmennamen in den Allgemeinen Einstellungen geändert haben. Solange dies nicht erfolgt ist, bleiben mehrere Schaltflächen (unter anderem der Zugriff zu den Datenbanken) unsichtbar.